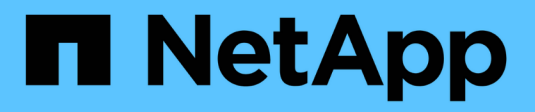

## **Gestionar notificaciones**

SANtricity 11.7

NetApp February 12, 2024

This PDF was generated from https://docs.netapp.com/es-es/e-series-santricity-117/sminterface/problem-notification.html on February 12, 2024. Always check docs.netapp.com for the latest.

# **Tabla de contenidos**

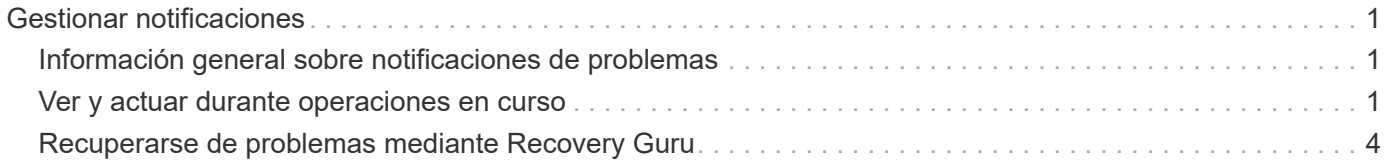

# <span id="page-2-0"></span>**Gestionar notificaciones**

## <span id="page-2-1"></span>**Información general sobre notificaciones de problemas**

System Manager utiliza iconos y otros métodos para notificar los problemas en la cabina de almacenamiento.

### **Iconos**

System Manager utiliza estos iconos para indicar el estado de la cabina de almacenamiento y sus componentes.

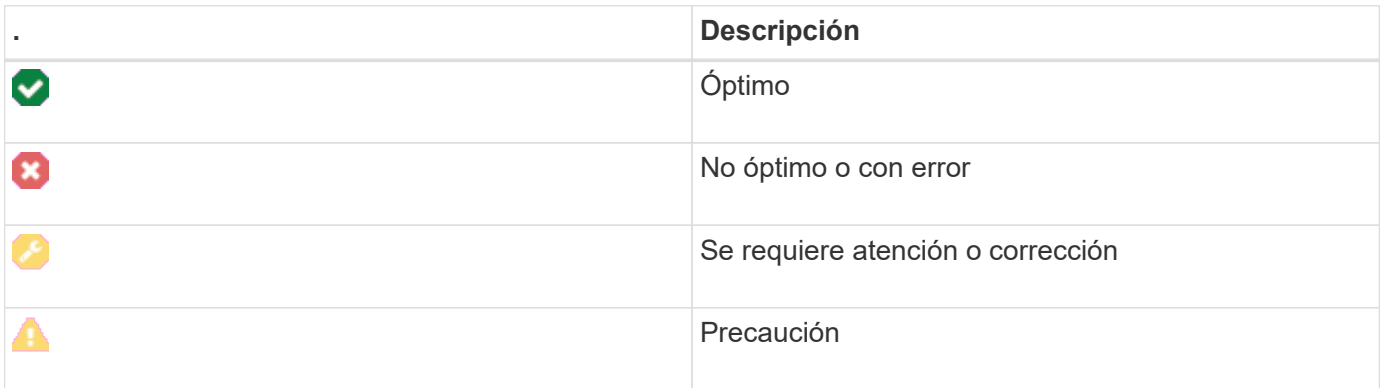

System Manager muestra estos iconos en diversas ubicaciones.

- En el área Notifications de la página Inicio, se muestra el icono de error y un mensaje.
- En el área de navegación, se muestra el icono de error con el icono de la página Home.
- En la página componentes, se muestra el icono de error en el gráfico de unidades y controladoras.

### **Alertas y LED**

Además, System Manager notifica los problemas de otras maneras.

- System Manager envía notificaciones SNMP o mensajes de error por correo electrónico.
- Se encienden los indicadores LED de acción de servicio requerida en el hardware.

Al recibir una notificación de un problema, utilice Recovery Guru como ayuda para corregir el problema. Cuando sea necesario, utilice la documentación del hardware con los pasos de recuperación para reemplazar componentes con errores.

### <span id="page-2-2"></span>**Ver y actuar durante operaciones en curso**

Para ver y actuar durante operaciones de ejecución prolongada, use la página Operaciones en curso.

#### **Acerca de esta tarea**

Para cada operación enumerada en la página Operations, se muestran un porcentaje de finalización y el tiempo restante estimado para completar la operación. En algunos casos, es posible detener una operación o

colocarla en una prioridad superior o inferior. También es posible borrar una operación de copia de volumen de la lista.

#### **Pasos**

1. En la página Inicio, seleccione **Mostrar operaciones en curso**.

Aparece la página Operaciones en curso.

2. Si lo desea, use los enlaces de la columna acciones para detener o cambiar la prioridad de una operación.

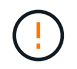

Lea todo el texto de advertencia proporcionado en los cuadros de diálogo, en particular cuando detiene una operación.

Es posible detener una operación de copia de volumen o cambiar su prioridad.

3. Una vez completada la operación de copia de volumen, puede seleccionar **Borrar** para eliminarla de la lista.

En la parte superior de la página Inicio, cuando una operación se completa, se muestran un mensaje informativo y un icono amarillo con una llave inglesa. Este mensaje incluye un enlace que permite borrar la operación de la página Operaciones en curso.

Algunas de las operaciones que aparecen en la página Operaciones en curso son las siguientes:

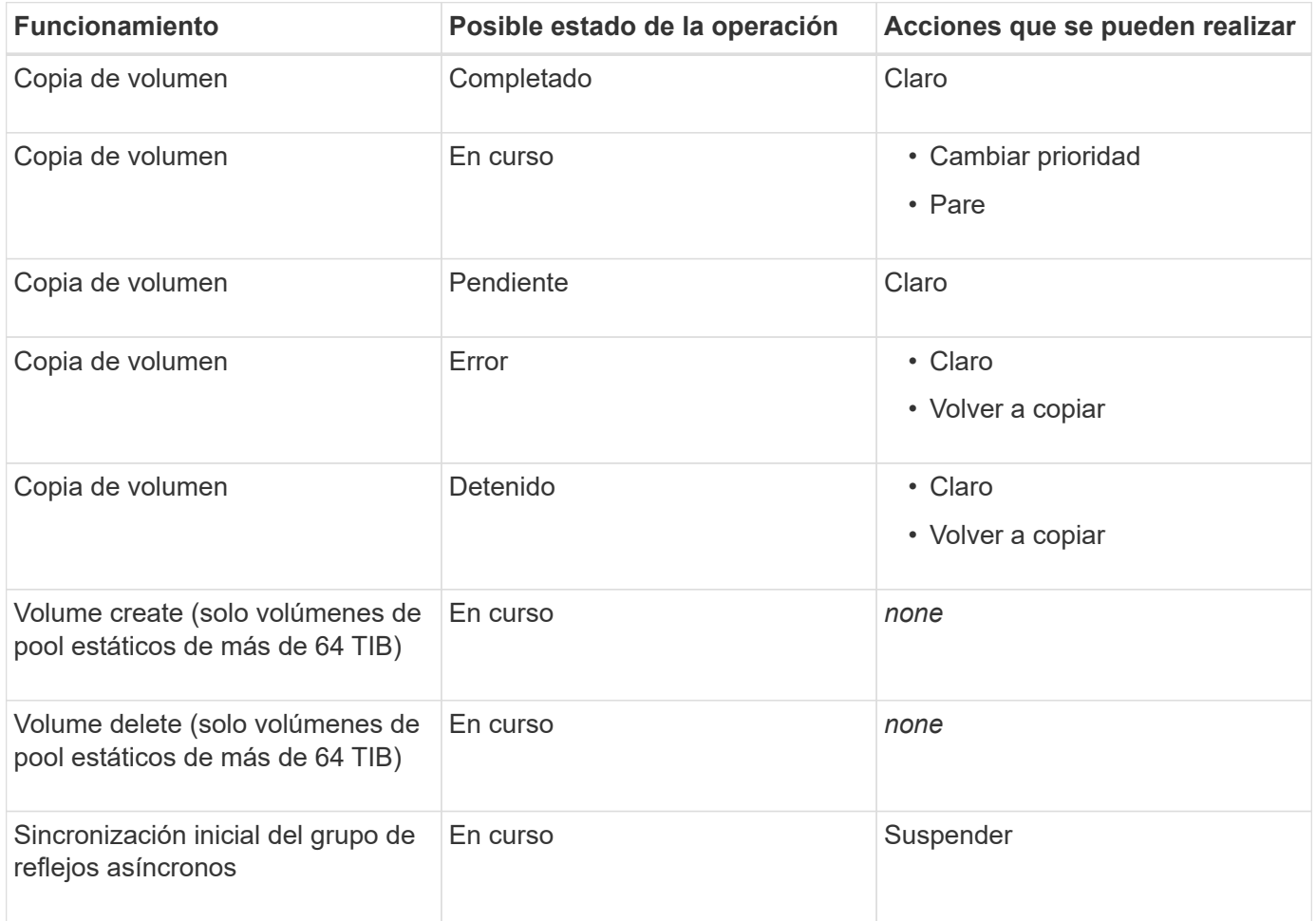

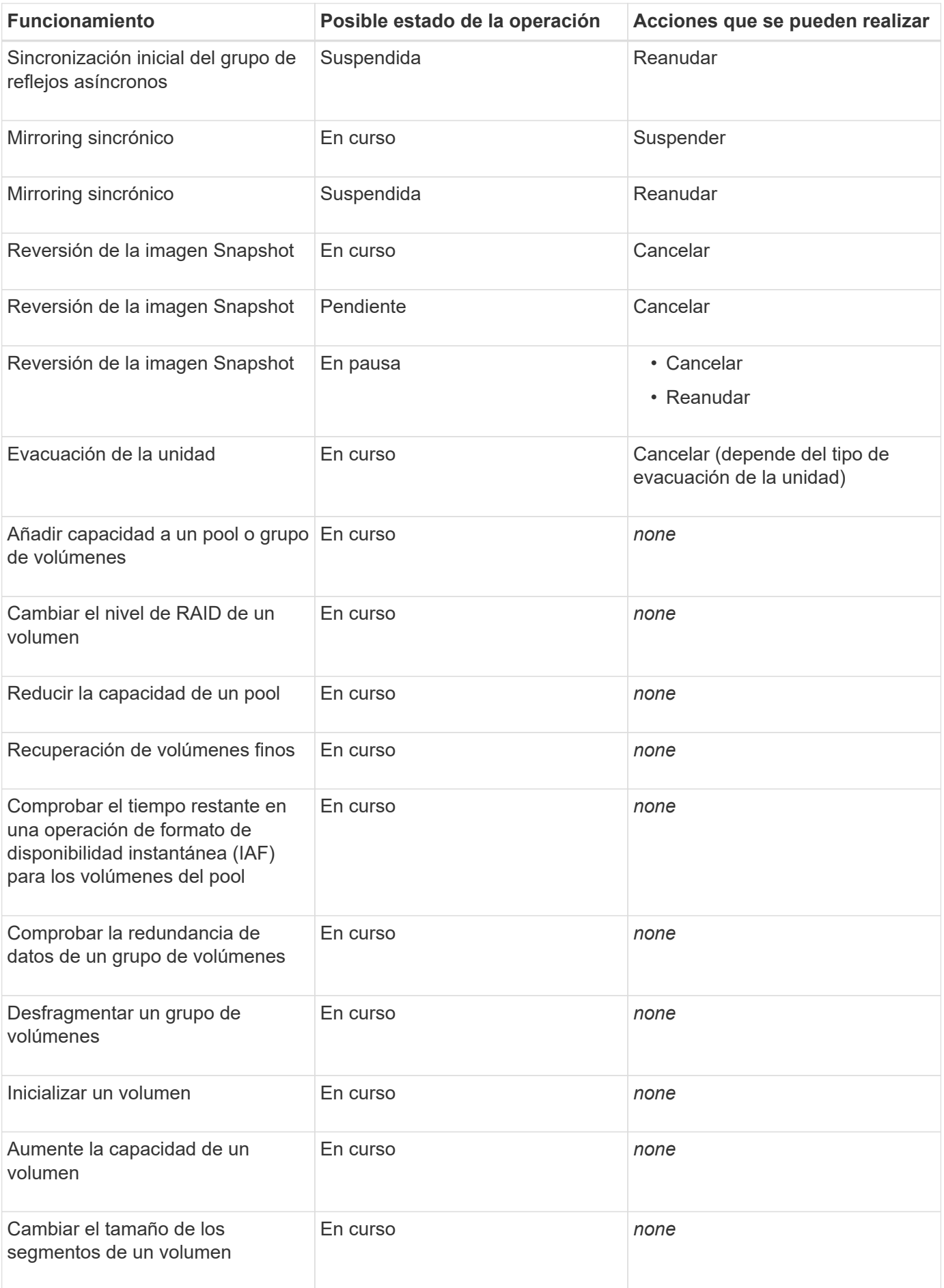

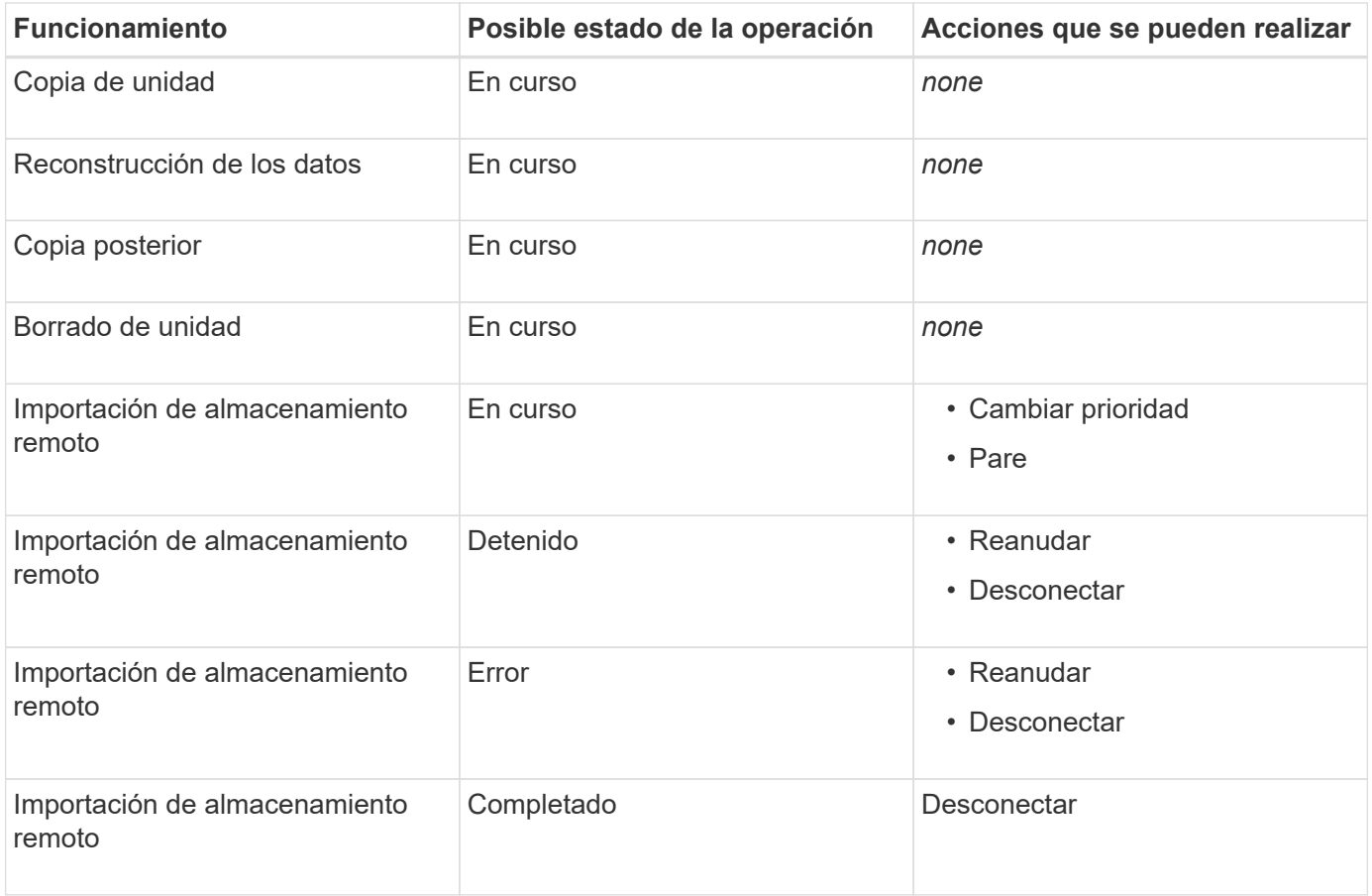

## <span id="page-5-0"></span>**Recuperarse de problemas mediante Recovery Guru**

Recovery Guru es un componente de System Manager para diagnosticar problemas en la cabina de almacenamiento y recomendar procedimientos de recuperación para corregir los problemas.

#### **Pasos**

- 1. Seleccione **Inicio**.
- 2. Haga clic en el enlace con la etiqueta **recuperar de** *n* **problemas** en la parte superior central de la ventana.

Se muestra el cuadro de diálogo Recovery Guru.

3. Seleccione el primer problema detallado en la lista de resumen y siga las instrucciones del procedimiento de recuperación para corregir el problema. Cuando sea necesario, siga las instrucciones de reemplazo para reemplazar componentes con errores. Repita este paso con cada problema de la lista.

Una cabina de almacenamiento puede presentar varios problemas relacionados. En este caso, el orden en que se corrijan los problemas puede afectar el resultado. Seleccione y corrija los problemas en el orden en que se detallan en la lista de resumen.

Si un contenedor de suministro de alimentación presenta varios errores, estos se agrupan y se muestran como un solo problema en la lista de resumen. Si un contenedor de ventilador presenta varios errores, estos también se muestran como un solo problema.

4. Para asegurarse de que el procedimiento de recuperación se ha realizado correctamente, haga clic en **Volver a comprobar**.

Si seleccionó un problema de un grupo de reflejos asíncronos o un miembro de un grupo de reflejos asíncronos, primero haga clic en **Borrar** para borrar el error de la controladora y luego haga clic en **Volver a comprobar** para eliminar el evento de Recovery Guru.

Una vez corregidos todos los problemas, el icono de la cabina de almacenamiento de atención requerida se convertirá en el icono óptimo. En algunos problemas, se muestra un icono de corrección mientras existe una operación, como la reconstrucción, en curso.

5. **Opcional:** para guardar la información de Recovery Guru en un archivo, haga clic en el icono **Guardar**.

El archivo se guarda en la carpeta de descargas del explorador con el nombre recovery-gurufailure-yyyy-mm-dd-hh-mm-ss-mmm.html.

6. Para imprimir la información de Recovery Guru, haga clic en el icono **Imprimir**.

#### **Información de copyright**

Copyright © 2024 NetApp, Inc. Todos los derechos reservados. Imprimido en EE. UU. No se puede reproducir este documento protegido por copyright ni parte del mismo de ninguna forma ni por ningún medio (gráfico, electrónico o mecánico, incluidas fotocopias, grabaciones o almacenamiento en un sistema de recuperación electrónico) sin la autorización previa y por escrito del propietario del copyright.

El software derivado del material de NetApp con copyright está sujeto a la siguiente licencia y exención de responsabilidad:

ESTE SOFTWARE LO PROPORCIONA NETAPP «TAL CUAL» Y SIN NINGUNA GARANTÍA EXPRESA O IMPLÍCITA, INCLUYENDO, SIN LIMITAR, LAS GARANTÍAS IMPLÍCITAS DE COMERCIALIZACIÓN O IDONEIDAD PARA UN FIN CONCRETO, CUYA RESPONSABILIDAD QUEDA EXIMIDA POR EL PRESENTE DOCUMENTO. EN NINGÚN CASO NETAPP SERÁ RESPONSABLE DE NINGÚN DAÑO DIRECTO, INDIRECTO, ESPECIAL, EJEMPLAR O RESULTANTE (INCLUYENDO, ENTRE OTROS, LA OBTENCIÓN DE BIENES O SERVICIOS SUSTITUTIVOS, PÉRDIDA DE USO, DE DATOS O DE BENEFICIOS, O INTERRUPCIÓN DE LA ACTIVIDAD EMPRESARIAL) CUALQUIERA SEA EL MODO EN EL QUE SE PRODUJERON Y LA TEORÍA DE RESPONSABILIDAD QUE SE APLIQUE, YA SEA EN CONTRATO, RESPONSABILIDAD OBJETIVA O AGRAVIO (INCLUIDA LA NEGLIGENCIA U OTRO TIPO), QUE SURJAN DE ALGÚN MODO DEL USO DE ESTE SOFTWARE, INCLUSO SI HUBIEREN SIDO ADVERTIDOS DE LA POSIBILIDAD DE TALES DAÑOS.

NetApp se reserva el derecho de modificar cualquiera de los productos aquí descritos en cualquier momento y sin aviso previo. NetApp no asume ningún tipo de responsabilidad que surja del uso de los productos aquí descritos, excepto aquello expresamente acordado por escrito por parte de NetApp. El uso o adquisición de este producto no lleva implícita ninguna licencia con derechos de patente, de marcas comerciales o cualquier otro derecho de propiedad intelectual de NetApp.

Es posible que el producto que se describe en este manual esté protegido por una o más patentes de EE. UU., patentes extranjeras o solicitudes pendientes.

LEYENDA DE DERECHOS LIMITADOS: el uso, la copia o la divulgación por parte del gobierno están sujetos a las restricciones establecidas en el subpárrafo (b)(3) de los derechos de datos técnicos y productos no comerciales de DFARS 252.227-7013 (FEB de 2014) y FAR 52.227-19 (DIC de 2007).

Los datos aquí contenidos pertenecen a un producto comercial o servicio comercial (como se define en FAR 2.101) y son propiedad de NetApp, Inc. Todos los datos técnicos y el software informático de NetApp que se proporcionan en este Acuerdo tienen una naturaleza comercial y se han desarrollado exclusivamente con fondos privados. El Gobierno de EE. UU. tiene una licencia limitada, irrevocable, no exclusiva, no transferible, no sublicenciable y de alcance mundial para utilizar los Datos en relación con el contrato del Gobierno de los Estados Unidos bajo el cual se proporcionaron los Datos. Excepto que aquí se disponga lo contrario, los Datos no se pueden utilizar, desvelar, reproducir, modificar, interpretar o mostrar sin la previa aprobación por escrito de NetApp, Inc. Los derechos de licencia del Gobierno de los Estados Unidos de América y su Departamento de Defensa se limitan a los derechos identificados en la cláusula 252.227-7015(b) de la sección DFARS (FEB de 2014).

#### **Información de la marca comercial**

NETAPP, el logotipo de NETAPP y las marcas que constan en <http://www.netapp.com/TM>son marcas comerciales de NetApp, Inc. El resto de nombres de empresa y de producto pueden ser marcas comerciales de sus respectivos propietarios.